<span id="page-0-0"></span>Ferramentas de Observabilidade A Comunidade "perf" no Kernel Linux

Arnaldo Carvalho de Melo

Red Hat Inc.

October 15, 2015

Arnaldo Carvalho de Melo [Ferramentas de Observabilidade](#page-0-0)

 $\Omega$ 

# Motivação

- Complexidade crescente do hardware e software
- **·** Linux em todos estes cenários:
- Real Time/NFV
- Virtualização/Cloud
- Smartphones/Android/Embedded
- $I$ oloT

http://vger.kernel.org/~acme/perf/cinfotec2015.pdf

 $2990$ 

э

医间周的

# Ferramentas de Observabilidade no Linux

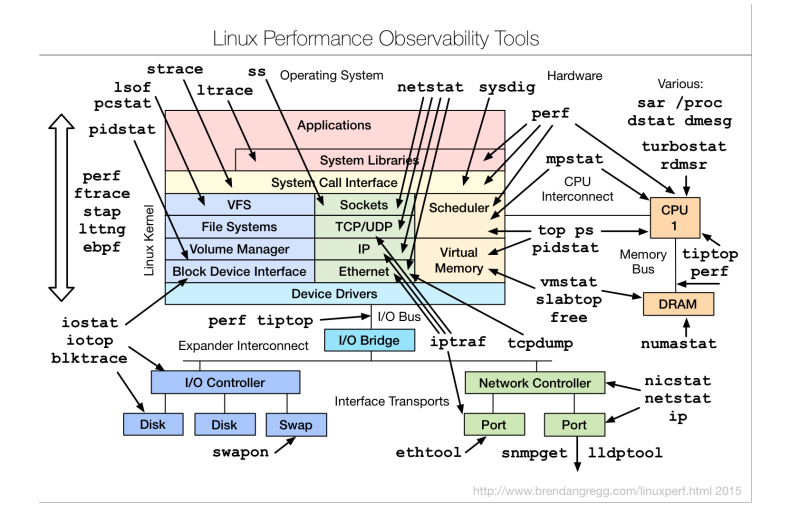

http://www.brendangregg.com/linuxperf.html

 $1.7.147$ 

a masa masa

 $QQ$ 

э

# Ferramentas de Observabilidade

- Custo de observação:
- Alteração do comportamento do que é observado
- **•** Flexibilidade

 $299$ 

э

∍ 医间周的

- Alternativas às ferramentas existentes
- Mas com novas funcionalidades
- Usando infraestruturas (relativamente) recentes do kernel
- perf, ftrace, kprobes, uprobes
- Mais: eBPF, Intel PT

つくい

- Exemplos do funcionamento das ferramentas
- Sem requerer 'root' tanto quanto possível
- Mencionando público alvo das funcionalidades
- Desenvolvedores, estudantes, administradores de sistemas, etc

つくい

# Comunidade do Kernel: 4.1 ao v4.3-rc4

- 1 2802 Intel
- 2 2174 Red Hat
- 3 903 Samsung
- 4 739 Linaro
	- 5 722 SuSE
- 6 523 IBM<br>7 512 AMD
	- 512 AMD
- 8 471 TI
- 9 405 Freescale
- 10 390 Renesas

Þ

化重新 化重新分

# Comunidade do tools/perf: 4.1 ao v4.3-rc4

- 1 312 Red Hat
- 2 190 Intel
	- 3 77 Huawei
- 4 50 LG<br>5 40 Hi
	- 40 Hitachi
- 6 17 IBM<br>7 9 Goos
	- 9 Google
- 8 5 Unknown
- 9 5 SuSE
- 10 5 Oracle

 $\overline{a}$ 

Ε

化重变 化重变化

# Contribuição recente: Intel

- Intel PT Processor trace
- Microarquitetura Broadwell
- Tracing de branchs, calls, jumps diretamente pela CPU
- Grande volume de dados
- Suporte a outras funcionalidades em novos processadores

 $\Omega$ 

# Contribuição recente: Google

- Análise de código JIT
- Java, PHP, etc
- Coordena com JVM para obter tabelas de símbolos
- Gera arquivos ELF para permitir anotação de código

 $\Omega$ 

# Contribuição recente: Huawei

- o Integração com eBPF
- VM no kernel para agregação de informações
- Redução de volume de amostragem
- Scripts em C, usando clang/LLVM
- Geração de código de máquina nativo
- Agregação/filtragem na origem, no kernel
- Interesse da Huawei: Depuração avançada em Smartphones
- Exemplo recente: O que ocorre em uma atualização de tela?

つくい

[acme@zoo cinfotec2015]\$ perf stat make

<saída do comando make foi suprimida>

Performance counter stats for 'make':

```
1646.724682 task-clock (msec) # 0.994 CPUs utilized
       1,080 context-switches # 0.656 K/sec
          18 cpu-migrations # 0.011 K/sec
       8,015 page-faults # 0.005 M/sec
4,952,541,444 cycles # 3.008 GHz
8,465,480,671 instructions # 1.71 insns per cycle
1,767,196,096 branches # 1073.158 M/sec
  27,243,179 branch-misses # 1.54% of all branches
```
1.656747532 seconds time elapsed

[acme@zoo cinfotec2015]\$

メ母 トメ ミ トメ ミ トー

 $\equiv$ 

[root@zoo ~]# perf stat -a sleep 1

Performance counter stats for 'system wide':

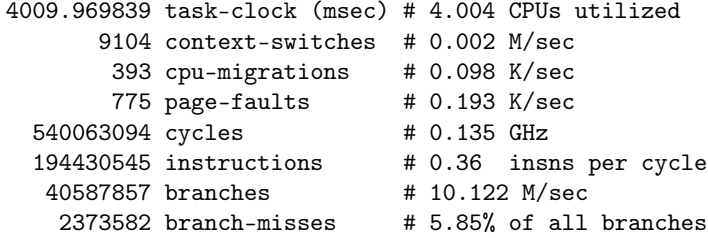

1.001599059 seconds time elapsed

[root@zoo ~]#

 $2990$ 

э

おく 国家 し

### Contando tracepoints

 $[root@zoo$  <sup>-</sup>]# perf stat -a -e ext4: $*$ \_allocate\_ $*$ , ext4: $*$ \_free\_ $*$  sleep

Performance counter stats for 'system wide':

- 39 ext4:ext4\_allocate\_inode
- 1 ext4:ext4\_allocate\_blocks
- 27 ext4:ext4\_free\_inode
- 15 ext4:ext4\_free\_blocks

30.000751455 seconds time elapsed

[root@zoo ~]#

 $299$ 

∍

化重新 化重新分

[acme@zoo ~]\$ perf list sw

List of pre-defined events (to be used in -e):

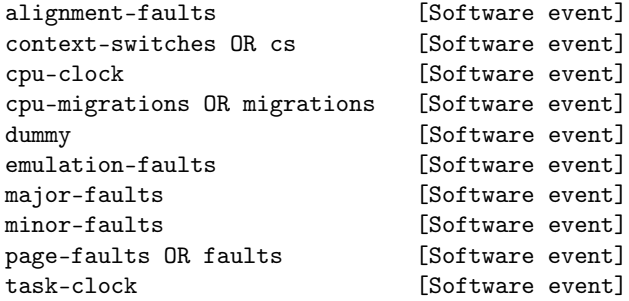

[acme@zoo ~]\$

 $\blacksquare$ 

④重 ※ ④重 ※ 。

 $299$ 

э

# perf list

- 67 subsistemas com tracepoints
- **•** Subsistemas com mais tracepoints
	- 600 syscalls
	- 141 cfg80211
	- 111 mac80211
		- 95 ext4
	- 50 kvm
	- 36 i915
	- 35 xen
	- 28 writeback
	- 26 sunrpc
	- 23 sched

4 D F

4 何 ▶

 $\mathcal{A} \ \overline{\mathcal{B}} \ \rightarrow \ \ \mathcal{A} \ \overline{\mathcal{B}} \ \rightarrow$ 

目

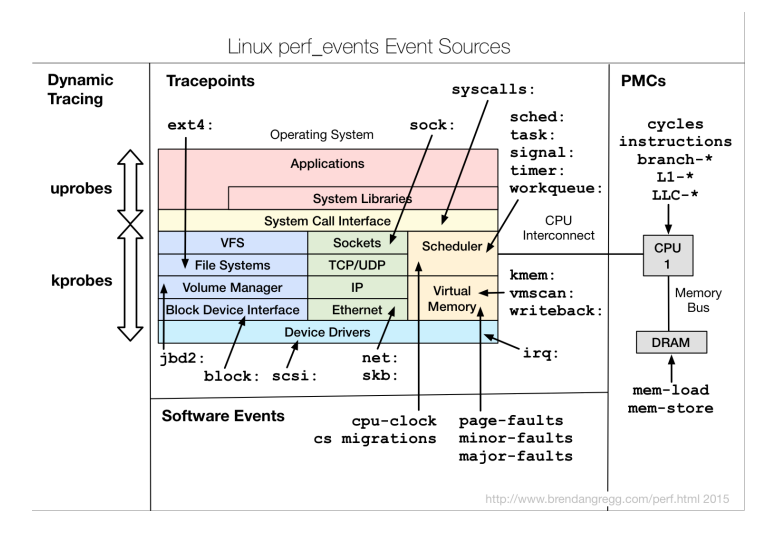

http://www.brendangregg.com/perf.html

イロメ イ団メ イモメ イモメー

 $2Q$ 

э

# perf record

```
$ pidof firefox
20739
$ perf record -p 20739 sleep 30
[ perf record: Woken up 4 times to write data ]
[ perf record: Captured and wrote 2.776 MB perf.data (32850 samples)
$ ls -lah perf.data
-rw-------. 1 acme acme 2.8M Oct 13 12:38 perf.data
$
```
 $299$ 

化重新 化重新

#### # perf report

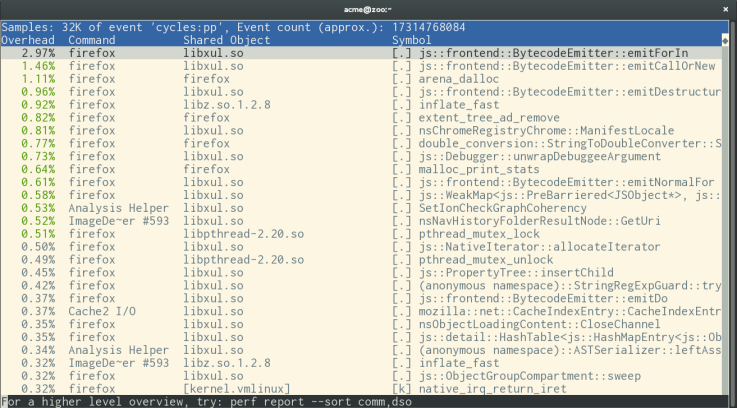

キロメ メ都 メメ きょうくぼ メー

重

#### # perf report --sort comm,dso

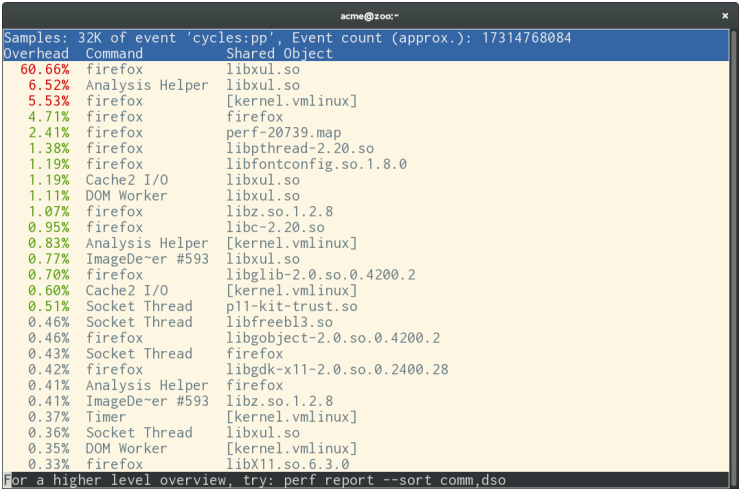

 $\sim$  m

E

∍ 医间周的

### **Annotate**

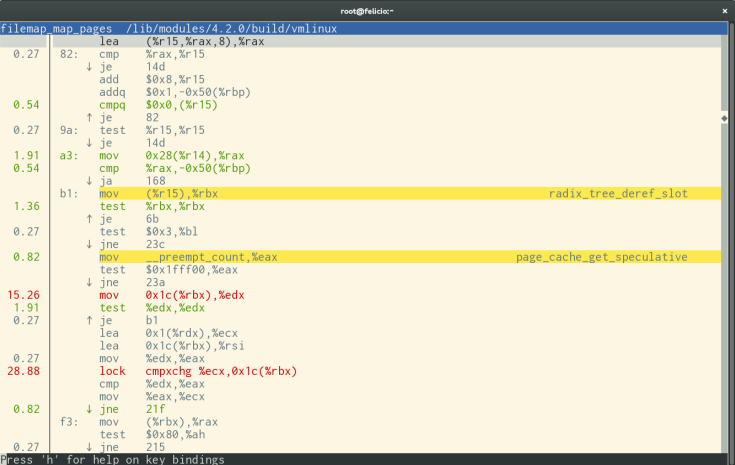

Arnaldo Carvalho de Melo [Ferramentas de Observabilidade](#page-0-0)

K ロ K K 御 K K 君 K K 君 K …

重

- **o** strace
- Não utiliza a infraestrutura ptrace: menor custo
- Não para o programa sendo observado
- Decorador de argumentos de syscalls
- Mais alvos: todo o sistema, cpu(s), cgroups, outros
- Mesmo workflow do record/report

つくい

## Custo do strace

```
# dd if=/dev/zero of=/dev/null bs=1 count=500k
512000+0 records in
512000+0 records out
512000 bytes (512 kB) copied, 0.148031 s, 3.5 MB/s
#
```
and and

 $\Rightarrow$ 

化重新 化重新分子

```
# strace -eaccept dd if=/dev/zero of=/dev/null bs=1 count=500k
512000+0 records in
512000+0 records out
512000 bytes (512 kB) copied, 11.6152 s, 44.1 kB/s
```
- 78x mais lento
- Exemplo do pior caso, pois o dd emite syscalls tão rápido quanto pode
- Artigo do Brendan Gregg cita 442x mais lento, mesmo exemplo
- ptrace pausa a aplicação duas vezes
- Uma vez na entrada da syscall e outra na saída
- Para em cada syscall, mesmo com somente a 'accept' selecionada
- www.brendangregg.com/blog/2014-05-11/strace-wow-muchsyscall.html

化重变 化重变

```
perf trace -eaccept dd if=/dev/zero of=/dev/null bs=1 count=500k
512000+0 records in
512000+0 records out
512000 bytes (512 kB) copied, 0.300745 s, 1.7 MB/s
```
- 2x mais lento
- Pior caso novamente, o 'dd' emite syscalls tão rápido quanto possível
- Programa observado não é interrompido na entrada e na saída da syscall
- Coleta informação sem troca de contexto para a o programa monitor
- Mais otimizações são possíveis
- Atualmente usa os tracepoints raw syscalls:sys {enter,exit}
- É notificado para cada syscall, mesmo com somente 'accept' selecionada
- Mas neste exemplo poderia ter usado apenas syscalls:sys\_{enter,exit}\_accept

∢ 重 ≯ → 重 ≯ →

- Múltiplos mecanismos do kernel são utilizados
- Vários ajustes são possíveis no debugfs, tracepoints
- Configurações no /proc

 $QQ$ 

# procfs

```
# ls /proc/sys/kernel/perf_event_*
/proc/sys/kernel/perf_event_max_sample_rate
/proc/sys/kernel/perf_event_mlock_kb
/proc/sys/kernel/perf_event_paranoid
# cat /proc/sys/kernel/perf_event_max_sample_rate
50000
# cat /proc/sys/kernel/perf_event_mlock_kb
516
# cat /proc/sys/kernel/perf_event_paranoid
1
```
 $2990$ 

э

イヨメ イヨメ

# perf\_event\_paranoid

\$ perf top --stdio Error:

You may not have permission to collect system-wide stats. Consider tweaking /proc/sys/kernel/perf\_event\_paranoid:

- -1 Not paranoid at all
	- 0 Disallow raw tracepoint access for unpriv
	- 1 Disallow cpu events for unpriv
	- 2 Disallow kernel profiling for unpriv

\$

化重新 化重新分

\$ ps ax|grep git 3328 pts/0 S+ 0:00 git remote update clark  $3329 \text{ pts}/0$  S+ 0:00 git fetch --multiple clark<br> $3330 \text{ pts}/0$  S+ 0:04 git fetch --append clark  $0:04$  git fetch --append clark 3370 pts/1 S+ 0:00 grep git \$ trace -p 3330 Error: Unable to find debugfs Hint: Was your kernel compiled with debugfs support? Hint: Is the debugfs filesystem mounted? Hint: Try 'sudo mount -t debugfs nodev /sys/kernel/debug'

 $299$ 

化重复 化重复

\$ sudo mount -t debugfs nodev /sys/kernel/debug \$ trace -p 3330 Error: No permissions to read /sys/kernel/debug/tracing/events/raw\_syscalls/\* Hint: Try 'sudo mount -o remount,mode=755 /sys/kernel/debug'

キロメ メ都 メメ きょうくぼ メー

 $\equiv$ 

\$ sudo mount -o remount,mode=755 /sys/kernel/debug \$ trace -p 3330 0.012 (  $0.006$  ms): read(fd:  $30$  < socket:  $[849]$  >, buf:  $0x7215a0$ , count:  $4$  ) = 4 0.070 ( 0.017 ms): write(fd: 31<socket:[849]>, buf: 0x11e12c0, count: 1604 ) = 1604  $267.908$  ( $267.836$  ms): read(fd:  $30$  < socket: [849]>, buf:  $0x7$ fff503efb20, count:  $4$  = 4<br> $267.914$  ( $0.004$  ms): read(fd:  $30$  < socket: [849]>, buf:  $0x7215a0$ , count:  $4$  =  $4$  =  $4$ 267.914 ( 0.004 ms): read(fd: 30<socket:[849]>, buf: 0x7215a0, count: 4 267.945 ( 0.011 ms): write(fd: 31<socket:[849]>, buf: 0x11e12c0, count: 1604 ) = 1604 533.696 (265.749 ms): read(fd: 30<socket:[849]>, buf: 0x7fff503efb20, count: 4) = 4 533.701 (  $0.003$  ms): read(fd:  $30$  < socket: [849] >, buf: 0x7215a0, count: 4 ) = 4 533.800 ( 0.013 ms): write(fd: 31<socket:[849]>, buf: 0x11e12c0, count: 1604 ) = 1604

 $\hat{C}$ 

#

 $QQ$ 

Georgia

K ロ ▶ | K 母 ▶ | K ヨ ▶ | K ヨ ▶ | | |

#### Tracing de todo o sistema sem root

\$ trace Error: Operation not permitted. Hint: Check /proc/sys/kernel/perf\_event\_paranoid setting. Hint: For system wide tracing it needs to be set to -1. Hint: Try: 'sudo sh -c "echo -1 > /proc/sys/kernel/perf\_event\_paranoid"' Hint: The current value is 1. \$

 $2990$ 

化重变 化重变

#### Tracing de todo o sistema sem root

```
$ sudo sh -c "echo -1 > /proc/sys/kernel/perf_event_paranoid"
$ trace | head -10
 243.634 (0.000 ms): qpid/382 ... [continued]: futes() = -1 ETIMEDOUT Connection timed out
 243.654 (0.004 ms): qpidd/382 futex(uaddr: 0x7cb578, op: WAKE|PRIV, val: 1) = 0
2243.629 (1999.962 ms): qpidd/382 futex(uaddr: 0x7cb5a4, op: WAIT_BITSET|PRIV|CLKRT,
                                        val: 3775, utime: 0x7ffaa7a7bc90,
                                    val3: 4294967295) = -1 ETIMEDOUT Connection timed out
2243.636 (0.002 ms): qpidd/382 futex(uaddr: 0x7cb578,
                                     op: WAKE|PRIV, val: 1) = 0
2249.243 (0.000 ms): hald-addon-acp/875 ... [continued]: nanosleep()) = 0
2249.401 (0.154 ms): hald-addon-acp/875 socket(family: LOCAL,
                                                type: STREAM) = 4
2249.424 (0.020 ms): hald-addon-acp/875 connect(fd: 4, uservaddr: 0x7fff8e632870,
                                           addrlen: 110) = -1 ENOENT No such file or directory<br>
\cos( f d : 4 ) = 02249.435 (0.002 ms): hald-addon-acp/875 close(fd: 4
2249.453 (0.002 ms): hald-addon-acp/875 rt_sigprocmask(how: BLOCK,
                                                        nset: 0x7fff8e6326f0,
                                                        oset: 0x7fff8e632670,
                                                        sigsetsize: 8) = 0
2249.456 (0.002 ms): hald-addon-acp/875 rt_sigaction(sig: CHLD, oact: 0x7fff8e632480,
                                                      sigsetsize: 8) = 0
```
\$

イロメ イ母メ イヨメ イヨメーヨ

- Da mesma forma que com as outras ferramentas: –event
- o Implementação recente
- A opção -e usada como no strace: nome de syscalls

つくへ

```
$ trace --event sched:sched_process_exec,sched:sched_switch,sched:sched_process_exit sleep 1
$ trace --event sched:sched_process_exec,sched:sched_switch,sched:sched_process_exit sleep 1
                      0.050 ( ): sched:sched_process_exec:filename=/usr/bin/sleep pid=3269 old_pid=3269)
    0.079 ( 0.002 ms): sleep/3269 brk(
\langleSNIP\rangle0.515 ( 0.001 ms): sleep/3269 close(fd: 3 ) = 0<br>0.564 ( 0.004 ms): sleep/3269 nanosleep(ratp: 0x7fffdc44a020 ) ...
    0.564 ( 0.004 ms): sleep/3269 nanosleep(rqtp: 0x7fffdc44a020 0.564 ( ): sched:sched switch:sleep:3269 [120] S ==>
                       ): sched:sched_switch:sleep:3269 [120] S ==> swapper/5:0 [120])
 1000.762 (1000.201 ms): sleep/3269 ... [continued]: nanosleep()) = 0
 1000.777 ( 0.002 ms): sleep/3269 close(fd: 1 ) = 0<br>1000.781 ( 0.001 ms): sleep/3269 close(fd: 2 ) = 0
 1000.781 ( 0.001 ms): sleep/3269 close(fd: 2
 1000.783 ( 0.000 ms): sleep/3269 exit_group(
 1000.815 ( ): sched:sched_process_exit:comm=sleep pid=3269 prio=120)
$
```
 $2990$ 

∍

K ロ ▶ | K 何 ▶ | K ヨ ▶ | K ヨ ▶ | |

# No syscalls

\$ trace --no-sys --ev sched:\*process\_exec,sched:\*switch,sched:\*process\_exit sleep 1 0.048 sched:sched\_process\_exec:filename=/usr/bin/sleep pid=3279 old\_pid=3279) 0.457 sched:sched\_switch:sleep:3279 [120] S ==> swapper/5:0 [120]) 1000.697 sched:sched\_process\_exit:comm=sleep pid=3279 prio=120)

\$

イロト イ押ト イヨト イヨト

 $299$ 

∍

- Similar ao strace
- Mas precisa de mais dados só disponíveis no kernel
- Vamos usar o 'perf probe' para obtê-los!

つくい

- Cria pontos de amostragem dinâmicos
- Em praticamente qualquer lugar
- **O** Devem ser ativados
- Pode coletar valor de variáveis
- Depuração não interativa
- kernel: kprobes
- Userspace: uprobes

つくい

```
# perf probe -L getname_flags
<getname_flags@/usr/src/debug/kernel-3.17.fc20/linux-3.17.8-200.fc20.x86_64/fs/namei.c:0>
      0 getname_flags(const char __user *filename, int flags, int *empty)
      1 {
           struct filename *result, *err;
           int len;
           long max;
           char *kname;
<SNIP>
     25 len = strncpy_from_user(kname, filename, max);<br>26 if (unlikely(len < 0)) {
     26 if (unlikely(len < 0)) {<br>27 err = ERR PTR(len):
          err = ERR PTR(len):
           goto error;
           }
<SNIP>
     65 result->uptr = filename;
     66 result->aname = NULL;
           audit getname(result);
           return result;
          error:
     71 final_putname(result);
     72 return err;
     73 }
```
イロメ イ母メ イヨメ イヨメー

 $2990$ 

∍

- Mostra offsets de números de linha na função
- Onde pontos de amostragem podem ser colocados
- Necessita de informação de depuração DWARF
- Pacotes foo-debuginfo ou binários construidos com 'gcc -g'

つくい

#### Inserindo o ponto de amostragem

# perf probe 'vfs\_getname=getname\_flags:65 pathname=filename:string' Added new event:

probe:vfs\_getname (on getname\_flags:65 with pathname=filename:string)

You can now use it in all perf tools, such as:

perf record -e probe:vfs\_getname -aR sleep 1

# perf probe --list probe:vfs\_getname (on getname\_flags:65@fs/namei.c with pathname)

 $1.7.1$   $1.7.1$ 

④ 重 を ④ 重 を …

 $2990$ 

∍

## Tentando utilizá-lo

```
# perf record -e probe:vfs_getname touch My-File-Name
[ perf record: Woken up 1 times to write data ]
# perf script
 touch 880 [2] 0.65794: probe:vfs_getname: (ffff8120b573) pathname="/etc/ld.so.preload"
 touch 880 [2] 0.65802: probe:vfs_getname: (ffff8120b573) pathname="/etc/ld.so.cache"
 touch 880 [2] 0.65817: probe:vfs_getname: (ffff8120b573) pathname="/lib64/libc.so.6"
 touch 880 [2] 0.66003: probe:vfs_getname: (ffff8120b573) pathname="/usr/lib/locale/locale-arc
 touch 880 [2] 0.66048: probe:vfs_getname: (ffff8120b573) pathname="My-File-Name"
#
```
イロメ イ母メ イヨメ イヨメー

 $QQ$ 

∍

## Utilizando-os com o 'trace'

```
# trace --no-sys --ev probe:* touch My-File-Name
0.149 probe:vfs_getname:(ffff8120b573) pathname="/etc/ld.so.preload")
0.169 probe:vfs_getname:(ffff8120b573) pathname="/etc/ld.so.cache")
0.196 probe:vfs_getname:(ffff8120b573) pathname="/lib64/libc.so.6")
0.552 probe:vfs_getname:(ffff8120b573) pathname="/usr/lib/locale/locale-archive")
0.651 probe:vfs_getname:(ffff8120b573) pathname="My-File-Name")
#
```
Arnaldo Carvalho de Melo [Ferramentas de Observabilidade](#page-0-0)

イロト イ押ト イヨト イヨト

- o o trace usa este ponto de amostragem "vfs\_getname", se disponível
- pontenciais tracepoints podem ser prototipados desta forma
- Eventualmente podem se tornar um tracepoint suportado
- Mudanças em kernels podem ser isolados usando uma interface padrão
- Pois a localização no código fonte ou nome da variável podem mudar
- Mas "vfs\_getname" e "pathname" isolam estas mudanças

つくい

# trace using vfs\_getname

```
# trace -e open,close,dup2 touch My-File-Name | grep My
 0.991 (0.002 ms): dup2(oldfd: 3<My-File-Name>) = 0
 0.995 (0.001 ms): close(fd: 3<My-File-Name> ) = 0
#
```
 $299$ 

э

∢ 重 ≯ → 重 ≯ →

- Quando copiando argumentos de syscalls para o kernel
- Como sinalizar quanto copiar?
- Criar automaticamente tais pontos de amostragem?

つくい

- Pontos de amostragem são tracepoints
- Todas as outras funcionalidades podem ser usadas: e.g. callchains
- Uso de perl ou python para tratar tais amostras

つくい

## O ciclo de vida de um pacote de rede ping

```
$ perf probe -L icmp_rcv
<icmp_rcv@/usr/src/debug/kernel-3.17.fc20/linux-3.17.8-200.fc20.x86_64/net/ipv4/icmp.c:0>
      0 int icmp_rcv(struct sk_buff *skb)
      1 {
          struct icmphdr *icmph;
      3 struct rtable *rt = skb_rtable(skb);
          struct net *net = dev net(rt->dst.dev);
<SNIP>
     28 if (skb_checksum_simple_validate(skb))
          goto csum_error;
     31 if (!pskb_pull(skb, sizeof(*icmph)))
          goto error;
     34 icmph = icmp hdr(skb);
<SNIP>
     51 if (rt->rt_flags & (RTCF_BROADCAST | RTCF_MULTICAST)) {
          /*
           * RFC 1122: 3.2.2.6 An ICMP_ECHO to broadcast MAY be
               silently ignored (we let user decide with a sysctl).
           * RFC 1122: 3.2.2.8 An ICMP_TIMESTAMP MAY be silently
           * discarded if to broadcast/multicast.
           */
     58 if ((icmph->type == ICMP_ECHO ||<br>59 icmph->type == ICMP TIMESTA
               icmph->type == ICMP_TIMESTAMP) &&
```
イロメ イ母メ イヨメ イヨメー

 $\eta$ an ∍

### Inserindo o ponto de amostragem

```
# perf probe icmp_rcv:59
Added new event:
 probe:icmp_rcv (on icmp_rcv:59)
```
You can now use it in all perf tools, such as:

perf record -e probe:icmp\_rcv -aR sleep 1

#

 $2990$ 

э

重 ▶ (す 重 ≯ )

## Vamos obter algumas amostras!

#

# perf record -e probe:icmp\_rcv --call-graph dwarf ping -b 127.255.255.255 WARNING: pinging broadcast address PING 127.255.255.255 (127.255.255.255) 56(84) bytes of data.  $\hat{C}$ --- 127.255.255.255 ping statistics --- 2 packets transmitted, 0 received, 100% packet loss, time 999ms [ perf record: Woken up 1 times to write data ] [ perf record: Captured and wrote 0.033 MB perf.data (2 samples) ]

医毛囊 医毛囊 医心包

 $1.7.147$ 

# Sequência de eventos do kernel até o programa ping

#### # perf report

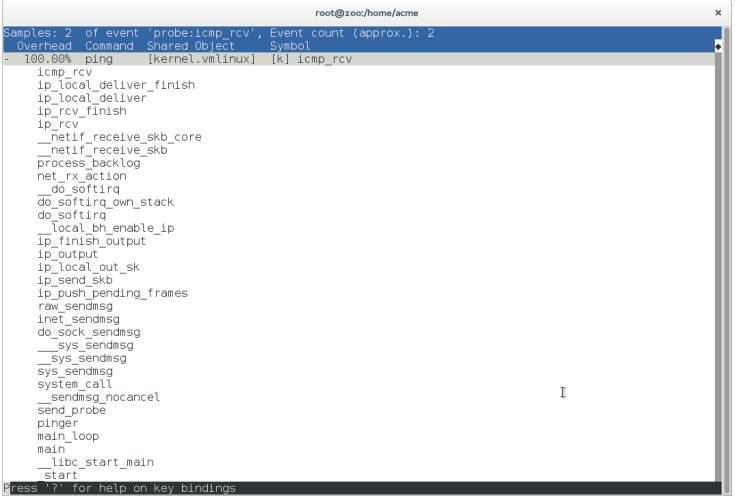

 $299$ 

э

医间周的

# Mais detalhes - shift+V

#### # perf report

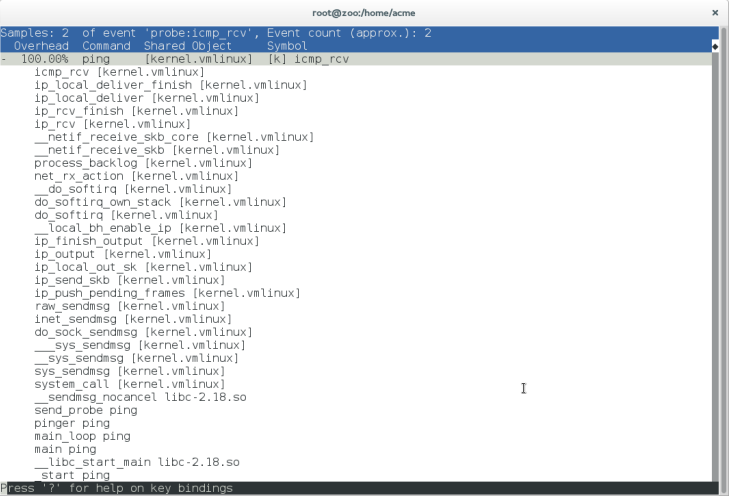

 $\leftarrow$ 

同  $\mathbf{p}$  メモド メモドー

目

#### Usando scripts para tratar tais amostras

```
# perf script -g python
generated Python script: perf-script.py
# cat perf-script.py
# remove some boilerplate
def probe _icmp_rcv(event_name, context, common_cpu,
                     common_secs, common_nsecs, common_pid, common_comm,
                     common_callchain, __probe_ip):
    print "__probe_ip=%u" % (__probe_ip)
    for node in common_callchain:
        if 'sym' in node:
            print "\t\lceil%x] %s" % (node\lceil'ip'], node\lceil'svm']\lceil'name'])
        else:
            print " [\%x]" \% (node['ip'])
    print "\n"
```
4 ロ > 4 何 > 4 ヨ > 4 ヨ > - ヨ - 9 Q (〜

# Listando funções amostráveis em uma biblioteca

```
# perf probe -F /lib64/libc-2.12.so|grep ^m|head -10
madvise
malloc
malloc@plt
malloc_info
mblen
mbstowcs
mbtowc
mcheck
mcheck_check_all
mcheck_pedantic
```
#

 $QQ$ 

э

医间周的

## Adicionando um ponto de amostragem

# perf probe -x /lib64/libc-2.12.so malloc Added new event: probe\_libc:malloc (on 0x79b80)

You can now use it in all perf tools, such as:

perf record -e probe\_libc:malloc -aR sleep 1

#

 $2990$ 

重 ▶ (4)重 ▶ (1)

# Coletando callchains com pedaços da pilha

# perf record -e probe\_libc:\* -g dwarf,1024 sleep 2 [ perf record: Woken up 1 times to write data ] [ perf record: Captured and wrote 0.058 MB perf.data (~2547) #

 $\Omega$ 

#### snapshot do report

- # cat perf.hist.5
- 100.00% sleep libc-2.12.so [.] malloc
	- malloc
		- 45.16% \_\_strdup
			- + 85.71% setlocale
			- + 7.14% \_nl\_load\_locale\_from\_archive
			- + 7.14% \_\_textdomain
		- + 38.71% \_nl\_intern\_locale\_data
		- + 6.45% \_nl\_normalize\_codeset
		- + 3.23% \_nl\_load\_locale\_from\_archive
		- 3.23% new\_composite\_name

setlocale

0x4014ec

\_\_libc\_start\_main

0x4011f9

+ 3.23% set\_binding\_values

- 4 重 8 - 4 重 8 - 1

∍

### snapshot com mais detalhes

```
# cat perf.hist.6
- 100.00% sleep libc-2.12.so [.] malloc
   - malloc libc-2.12.so
      - 45.16% __strdup libc-2.12.so
         + 85.71% setlocale libc-2.12.so
         + 7.14% _nl_load_locale_from_archive libc-2.12.so
         + 7.14% __textdomain libc-2.12.so
     + 38.71% _nl_intern_locale_data libc-2.12.so
     + 6.45% _nl_normalize_codeset libc-2.12.so
     + 3.23% _nl_load_locale_from_archive libc-2.12.so
      - 3.23% new_composite_name libc-2.12.so
           setlocale libc-2.12.so
           0x4014ec sleep
           __libc_start_main libc-2.12.so
           0x4011f9 sleep
     + 3.23% set_binding_values libc-2.12.so
# rpm -qf 'which sleep'
coreutils-8.4-19.el6.x86_64
# rpm -q coreutils-debuginfo
package coreutils-debuginfo is not installed
# rpm -q glibc-debuginfo
glibc-debuginfo-2.12-1.80.el6_3.4.x86_64
#
```
メ母 トメ ミ トメ ミ トー

 $2990$ 

G.

#### Obtendo traces com tais pontos de amostra

```
# trace --ev sched:*exec,probe*:* usleep 1
  0.051 ( ): sched:sched_process_exec:filename=/bin/usleep pid=30315 old_pid=30315 0.072 (0.002 ms): brk( ) = 0x1a4e000
  0.072 (0.002 ms): brk( ) = 0x1a4e000
  0.085 (0.003 ms): mmap(len: 4096, prot: RD|WR, flags: PRIV|ANON, fd: -1) = 0x7fc4b308b000
  0.105 (0.002 ms): open(filename: 0x7fc4b2e88048, flags: CLOEXEC ) ...
  0.105 ( ): probe:vfs_getname:(ffff811ed023) pathname="/etc/ld.so.cache")
  0.109 (0.006 ms): ... [continued]: open()) = 3
  0.112 (0.002 ms): fstat(fd: 3</etc/ld.so.cache>, statbuf: 0x7fffbaa9d120) = 0<br>0.119 (0.001 ms): close(fd: 3</etc/ld.so.cache> ) = 0
  0.119 (0.001 ms): close(fd: 3 </br/>/etc/ld.so.cache>
  0.128 (0.002 ms): open(filename: 0x7fc4b30806a1, flags: CLOEXEC \ldots) \ldots<br>0.128 (\ldots): probe: vfs getname: (ffff811ed023) pathname="/lib64/libpopt.so
                   ): probe: vfs_getname:(ffff811ed023) pathname="/lib64/libpopt.so.0")
\langleSNIP\rangle0.314 (0.003 ms): mprotect(start: 0x7fc4b308c000, len: 4096, prot: READ ) = 0<br>0.323 (0.007 ms): munman(addr: 0x7fc4b3070000, len: 107451 ) = 0
  0.323 (0.007 ms): munmap(addr: 0x7fc4b3070000, len: 107451
  0.341 ( ): probe_1ibc:malloc:(7fc4b2922ca0)<br>0.376 ( ): probe_1ibc:malloc:(7fc4b2922ca0)): probe_libc:malloc:(7fc4b2922ca0))
  0.384 (0.001 ms): brk( ) = 0x1a4e000
  0.388 (0.002 ms): brk(brk: 0x1a6f000 ) = 0x1a6f000 ) = 0x1a6f000 <br>0.390 (0.001 ms): brk( ) = 0x1a6f000
  0.390 (0.001 ms): brk(0.395 ( ): prob_1ibc:malloc:(7fc4b2922ca0)<br>0.405 ( ): prop_e1ibc:malloc:(7fc4b2922ca0)): probe libc:malloc:(7fc4b2922ca0))
  0.479 (0.066 ms): nanosleep(rqtp: 0x7fffbaa9d8f0 ) = 0
  0.489 (0.000 ms): exit_group(
```
イロメ イ母メ イヨメ イヨメー

 $2990$ 

∍

Muito obrigado!

Arnaldo Carvalho de Melo

acme@kernel.org

acme@redhat.com

http://vger.kernel.org/ acme/perf/cinfotec2015.pdf

http://perf.wiki.kernel.org/

linux-perf-users@vger.kernel.org

 $2990$ 

イヨメ イヨメ